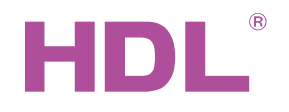

# Katalogový list

Modul vstupů a výstupů po 6 kanálech HDL-MSC06.432

#### **Parametry**

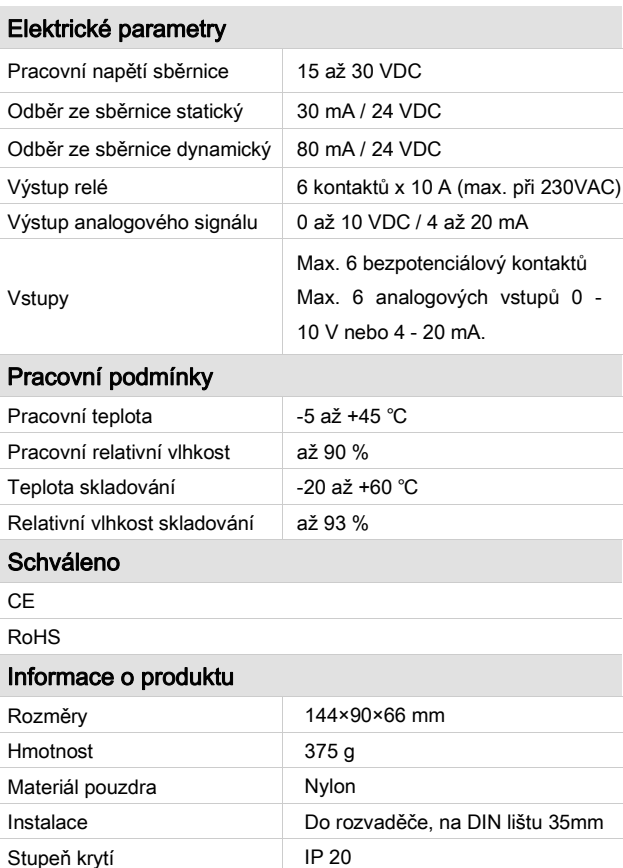

# Sběrnicový kabel a jeho připojení

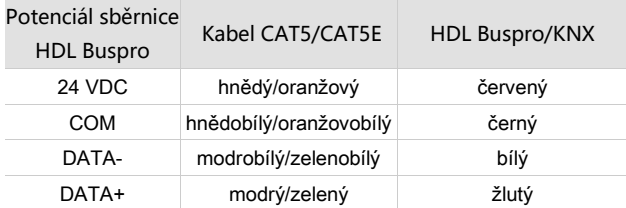

#### Postup instalace

- Nasaďte zařízení na DIN lištu do rozvaděče.
- Ujistěte se, že ve vodičích sběrnice i silových kabelů není zkrat.
- Připojte kabel sběrnice, silové vodiče a popřípadě vodiče dalších vstupů a výstupů. Ujistěte se, že barva vodičů odpovídá specifikaci a že připojení vodičů je správné.
- Uspořádat kabely tak, aby sběrnicový kabel HDL Buspro byl co nejdále od vodičů silových.
- Po instalaci dotáhnout všechny spoje, max. moment je 0,4 Nm.

#### Popis

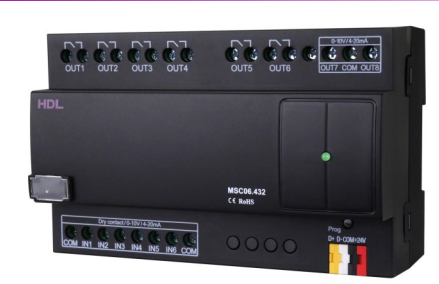

HDL-MSC06.432 šesti kanálový vstupně výstupní modul podporuje různé druhy vstupních a výstupních signálů. Obsahuje 6 výstupních reléových kontaktů, 6 vstupů a 2 analogové výstupy. Připojení na sběrnici Buspro.

#### **Funkce**

- Šest výstupů (1 až 6) s reléovými kontakty 10 A.
- Dva analogové výstupy (7 a 8) nastavitelné na režim 0 až 10 V, nebo 4 až 20 mA.
- Šest vstupů konfigurovatelných k připojení bezpotenciálových kontaktů nebo analogového napětí 0 až 10 V, nebo proudových smyček 4 až 20 mA. Formát každého kanálu lze nastavit nezávisle.
- Komparátory umožňující převést analogovou vstupní hodnotu na logický signál.
- **■** Parametrizovatelné grafy umožňují převést vstupní napětí nebo proud na jiné veličiny, např. teplotu, intenzitu osvětlení, vlhkost nebo tlak, pro přehlednější vyhodnocení signálu.
- Komunikace po sběrnici HDL Buspro.
- Podpora snadného programování a on-line upgrade po

### Důležité poznámky

- Kabel sběrnice: kabel HDL Bus / KNX, čtyřpólový kabel s jednožilovými měděnými vodiči 0,8 mm.
- Připojení sběrnice: hand-in-hand.
- Kontakty relé musí být chráněny jističem odpovídající hodnoty zařazeným do okruhu.
- Připojte zátěž a sběrnici HDL Buspro, zkontrolujte celé zapojení.
- Doporučené typy a velikosti zátěže

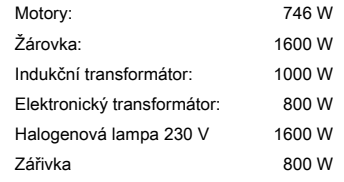

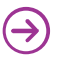

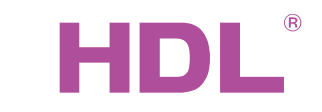

# Katalogový list

### Uspořádání a zapojení

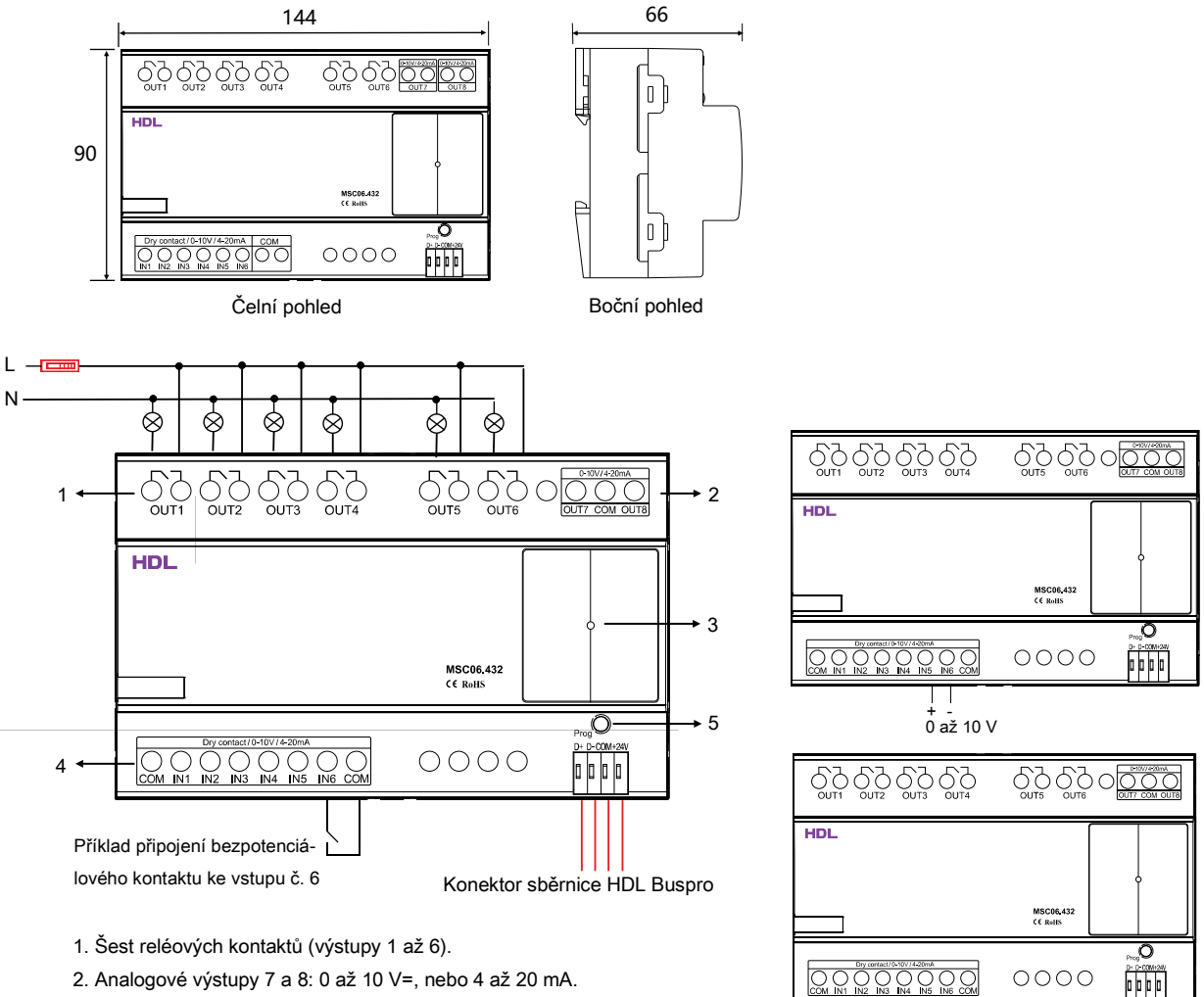

- 2. Analogové výstupy 7 a 8: 0 až 10 V=, nebo 4 až 20 mA.
- 3. Indikace stavu: bliká, funguje-li modul správně.
- 4. Šest vstupů konfigurovatelných jako bezpotenciálové kontakty, 0 až 10 VDC, nebo 4 až 20 mA (vstupy 1 až 6).
- 5. Programovací tlačítko a kontrolka připojení na sběrnici Buspro. Blikající zelená signalizuje správné připojení ke sběrnici. Stisknutím na 3 s. kontrolka zčervená, čímž se modul uvede do programovatelného módu, kde lze např. měnit adresu "ručním" způsobem.

# Bezpečnostní pokyny

- Přívody ke kontaktům relé musí být chráněny jističem odpovídající hodnoty.
- Vyvarujte se chybného zapojení na rozhraní Buspro, mohlo by dojít k jeho poškození.
- Zabraňte vniku kapalin do modulu, mohlo by dojít k jeho poškození.
- Nedovolte, aby se střídavé napětí dostalo do zapojení sběrnice, poškodilo by to všechna zařízení v systému.
- Po připojení k síti 230 V se nedotýkat svorek a vodičů modulu, předejdete úrazu elektrickým proudem. Pod napětím smí s modulem manipulovat jen osoba s příslušnou elektrotechnickou kvalifikací.

#### Obsah balení

1x modul HDL-MSC06.432, 1 x katalogový list 1, 1×, konektor sběrnicového rozhraní

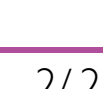

Na dolním obrázku je pro příklad připojení proudové smyčky 4-20 mA ke vstupu č.6. Na horním obrázku je příklad připojení analogového napětí 0 až 10 V ke stejnému vstupu.

4 až 20 mA + -